[BIOS](https://zhiliao.h3c.com/questions/catesDis/331) BIOS **[宋平](https://zhiliao.h3c.com/User/other/648)** 2020-09-29 发表

## 组网及说明

ProLiant Gen10系列服务器BIOS密码丢失后

## 问题描述

客户使用ProLiant Gen10系列服务器,已经配置了BIOS密码,因各种原因找不到密码或忘记密码,导 致无法进入BIOS或进入后无法进行配置的情况。

## 过程分析

关于电子设备的相关密码丢失主要有两种解决方案,当然这两种解决方案都是需要在本地进行的,因 为需要通过本地操作的方法来确定设备的归属。一种方法是通过短接跳针或拨码开关等物理方法跳过 密码的验证机制,进入配置界面后重新配置新密码。另一种是操作后直接清除掉密码,再次进入后重 新配置。Gen10的BIOS密码清除使用的是第二种方法。

## 解决方法

1.打开机箱上盖板,在上盖板上可找到维护开关位置图。

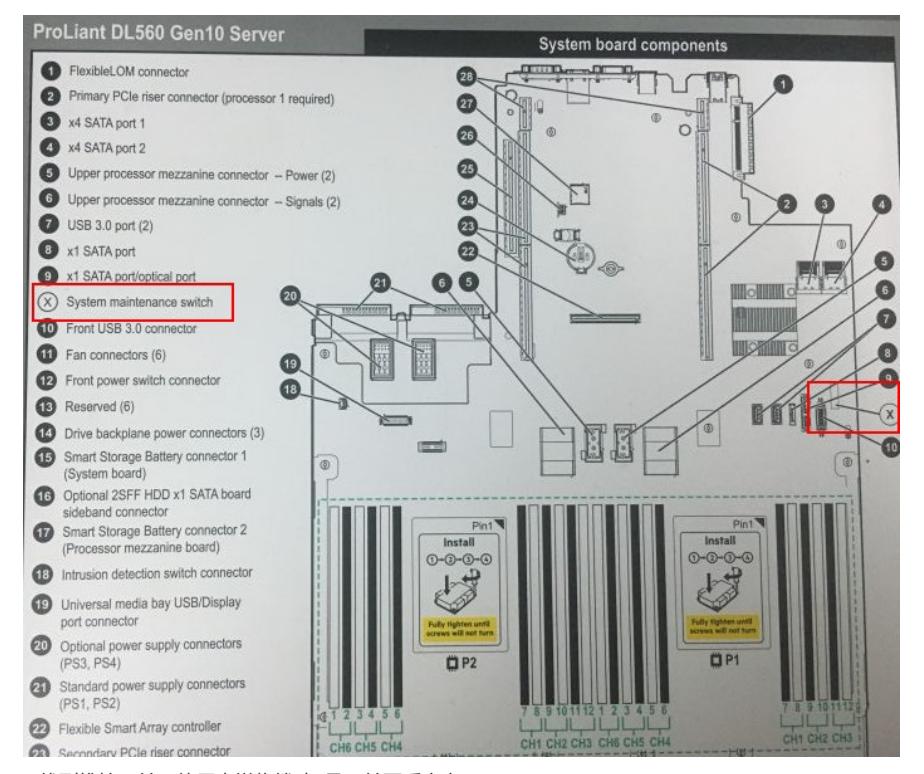

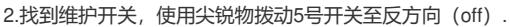

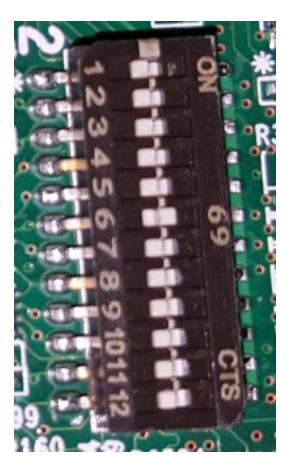

5号拨码开关的说明(在上盖板及手册中均有描述)

Off = Power-on password is enabled.

On = Power-on password is disabled.

3. 加电开机, 直到显示屏出现如下信息:

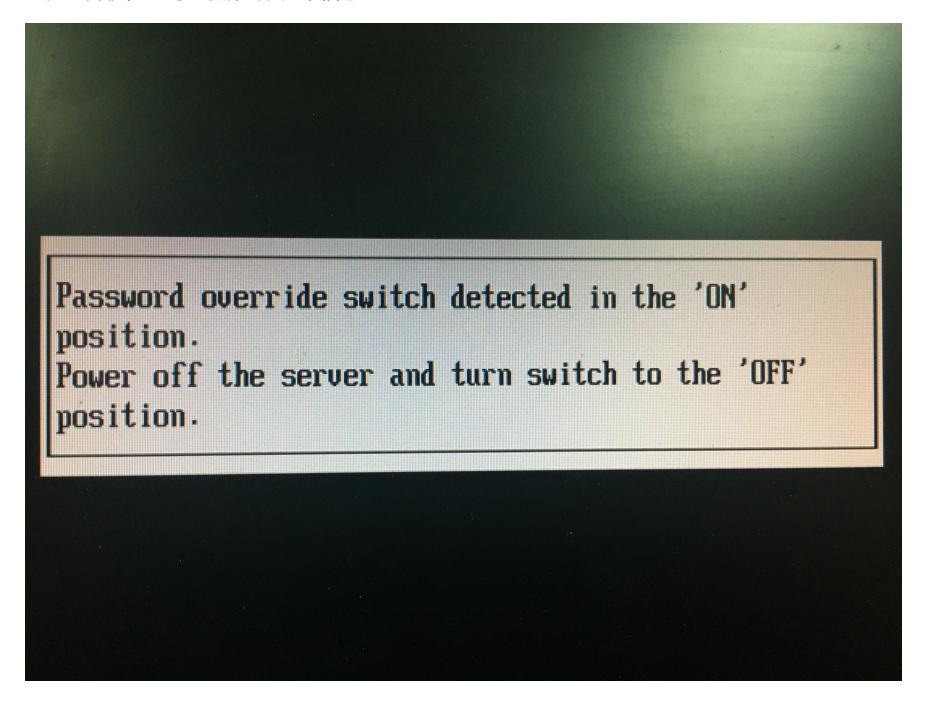

4.按提示关机,并恢复5号拨码开关的位置。

5.再次开机,将不会再提示输入BIOS密码了。

需要注意以下几点:

- 1.拔出BIOS的纽扣电池并不会清除掉BIOS的密码
- 2.通过6号拨码开关恢复BIOS默认配置并不会清除掉已经配置的BIOS密码